## Math 142, problem set 00 Due: Mon Aug 29

The goal of this problem set is for you to get more comfortable with our classroom environment, and each other. Please do the following four things towards that end.

1. Put a reasonable quality headshot into your Canvas profile. "Headshot" means that your face takes up between 20% and 40% of the frame, like this:

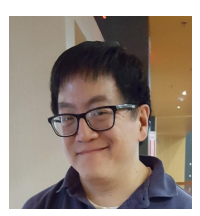

(As opposed to, say, a biking/climbing action photo where your face is really small.) "Reasonable quality" means that it should be better than the usual ID photo/driver's license tiny picture.

- 2. Make an appointment to come to my office hours (Tue Wed 1:30–2:30pm, or by appointment) to tell me, and possibly other folks who are there at the same time, your life story. Your appointment should be for a date up to and including Thu Aug 25; I'll send everyone a Doodle poll for scheduling.
- 3. Go to the following limnu board, using a web browser on something with a touchscreen, like a smartphone or tablet:

## http://go.limnu.com/mazus-nourished

Find an empty area somewhere on that board and write your name on it.

- 4. Submit a 3-page scanned assignment on Gradescope. So that means you need to:
	- (a) Accept the invite to Gradescope that I will send you after the first day of class.
	- (b) Figure out how to scan a multi-page document into a single PDF.
	- (c) Find three pieces of blank paper. On the first page, draw a doodle (e.g., selfportrait); on the second page, write down an equation or equations that you like; and on the third page, write your name, but large.
	- (d) Scan the above work (doodle page, equation page, name page) as a 3-page PDF, and submit it as your work for PS00. When you get to the "match" part of submission, the easiest thing to do is to choose "Assign pages sequentially," which matches problem n to page n for  $n = 1, 2, 3$ . (In fact, it will be best to establish the habit of putting one problem on each page and assigning pages sequentially.) When I get your submission, that will also be my signal to check your Canvas profile for a picture, check that you made your office hour appointment, and check the limnu board for your name.